## Información para la NOM o Norma Oficial Mexicana (Solo para México)

La siguiente información afecta a los dispositivos descritos en este documento de acuerdo a los requisitos de la Normativa Oficial Mexicana (NOM):

## Importador:

Dell México S.A. de C.V. Paseo de la Reforma 2620 – Piso 11° Col. Lomas Altas 11950 México, D.F.

Para obtener más detalles, lea la información de seguridad que se envía con el equipo. Para obtener más información sobre las mejores prácticas de seguridad, consulte dell.com/regulatory\_compliance .

Número de modelo normative: P28F Voltaje de entrada: 100 – 240 V CA Intensidad de entrada (máxima): 1,50 A/1,60 A/1,70 A/2,50 A Frecuencia de entrada: 50 Hz – 60 Hz Intensidad de salida: 3,34 A/4,62 A Tensión nominal de salida: 19,50 V CC

- To learn about the features and advanced options available on your computer, click **Start→ All Programs→** Dell Help Documentation or go to support.dell.com/manuals .
- To contact Dell for sales, technical support, or customer service issues, go to dell.com/ContactDell. Customers in the United States can call 800-WWW-DELL (800-999-3355).

## More Information

## **Další informace**

- • O funkcích a pokročilých možnostech, které jsou v počítači k dispozici, se dozvíte po kliknutí na možnost **Start** → **Všechny programy→ Dokumentace Dell**, nebo když navštívíte adresu **support.dell.com/manuals** .
- • Pokud si přejete společnost Dell kontaktovat ohledně prodeje, technické podpory či potíží se zákaznickým servisem, navštivte stránky **dell.com/ContactDell**. Pro zákazníky v USA je k dispozici telefonní číslo 800-WWW-DELL (800-999-3355).

- Ak sa chcete dozvedieť viac o funkciách a pokročilých možnostiach vášho počítača, kliknite na položku **Start**→ **Všetky programy** → **Dokumentácia Pomocníka Dell** alebo prejdite na adresu **support.dell.com/manuals** .
- • Kontakt na spoločnosť Dell v súvislosti s predajom, technickou podporou alebo službami zákazníkom nájdete na adrese **dell.com/ContactDell** . Telefónne číslo pre zákazníkov v Spojených štátoch amerických je 800-WWW-DELL (800-999-3355).

### **Bővebb információ**

Dell<sup>™</sup>, the DELL logo, and Inspiron<sup>™</sup> are trademarks of Dell Inc. Windows ® is either a trademark or registered trademark of Microsoft Corporation in the United States and/or other countries.

Dell™, logo společnosti DELL a Inspiron™ jsou ochranné známky společnosti Dell Inc. Windows ® je ochranná známka nebo registrovaná ochranná známka společnosti Microsoft ve Spojených státech amerických nebo ostatních zemích.

- • A számítógépen rendelkezésre álló funkciókra és speciális opciókra vonatkozó bővebb információkért kattintson a **Start**→ **Minden program**→ **Dell súgó dokumentáció** lehetőségre vagy a **support.dell.com/manuals** címre.
- Ha értékesítési, műszaki támogatási vagy ügyfélszolgálat kérdésekkel kapcsolatban a Dell-hez szeretne fordulni, látogasson el ide: **dell.com/ContactDell** . Az Egyesült Államokban élő ügyfelek számára: 800-WWW-DELL (800-999-3355).

Dell<sup>™</sup>, logo DELL i Inspiron<sup>™</sup> są znakami towarowymi firmy Dell Inc. Windows ® jest znakiem towarowym lub zastrzeżonym znakiem towarowym firmy Microsoft Corporation w Stanach Zjednoczonych i/lub w innych krajach.

### **Więcej informacji**

Dell™, logo DELL a Inspiron™ sú ochranné známky spoločnosti Dell Inc. Windows ® je ochranná známka alebo registrovaná ochranná známka spoločnosti Microsoft Corporation v Spojených štátoch a/alebo v iných krajinách.

- • Aby dowiedzieć się więcej o funkcjach i zaawansowanych opcjach komputera, kliknij **Start** → **Wszystkie programy** → **Dell Help Documentation** albo przejdź do strony internetowej **support.dell.com/manuals** .
- • Jeśli chcesz skontaktować się z działem sprzedaży, pomocy technicznej lub obsługi klienta firmy Dell, przejdź do strony internetowej **dell.com/ContactDell** . Numer telefonu dla klientów w Stanach Zjednoczonych: 800-WWW-DELL (800-999-3355).

## **Ďalšie informácie**

18. Port napájecího adaptéru 19. Tlačítko napájení

- 1. Digital microphone
- 2. Camera 3. Camera-status light 4. Security-cable slot **5.** Optical drive 6. USB 2.0 port 7. 8-in-1 media-card reader
- 8. Wireless-status light
- 1. Digitální mikrofon
- 2. Kamera 3. Indikátor stavu kamery
- 4. Slot bezpečnostního kabelu
- 5. Optická jednotka
- **6.** Port USB 2.0
- 7. Ctečka paměťových karet 8 v 1
- 8. Indikátor stavu bezdrátového připojení
- 1. Digitális mikrofon
- 2. Kamera
- 3. Kamera állapotjelző fény
- 4. Biztonsági kábel foglalata
- 5. Optikai meghajtó
- 6. USB 2.0 port
- 7. 8 az 1-ben médiakártya leolvasó 8. Vezeték nélküli állapotielző fény
- 1. Mikrofon cyfrowy
- 3. Lampka stanu kamery 4. Gniazdo linki zabezpieczającej
- 5. Napęd dysków optycznych **6.** Port USB 2.0
- 7. Czytnik kart pamięci "8 w 1" 8. Lampka stanu urządzeń
- bezprzewodowych
- 1. Digitálny mikrofón
- 2. Kamera 3. Kontrolka stavu kamery
- 4. Otvor pre bezpečnostný kábel
- 5. Optická jednotka **6.** Port USB 2.0
- 7. Cítačka pamäťových kariet 8 v 1
- 8. Kontrolka stavu bezdrôtovej siete 15. Port USB 3.0 (2)

2. Kamera

- 9. Battery-status light
- **10.** Hard-drive activity light 11. Power-status light
- 12. Touchpad
- 13. Headphone/Microphone combo port
- **14.** USB 2.0 port 15. USB 3.0 port (2)
- 9. Indikátor stavu baterie
- 10. Kontrolka činnosti pevného disku 17. Port HDMI
- 11. Indikátor stavu napájení 12. Dotyková podložka
- 13. Kombinovaný port sluchátek a mikrofonu
- **14.** Port USB 2.0 15. Port USB 3.0 (2)
- 
- 9. Akkumulátor állapotjelző fény 10. Merevlemez-meghajtó
- aktivitás jelzőfény 11. Tápellátás állapotjelző fény
- 12. Érintőpanel
- 13. Fejhallgató/mikrofon kombinált port
- 14. USB 2.0 port
- **15.** USB 3.0 port (2 db)
- 
- 11. Lampka stanu zasilania
- 12. Tabliczka dotykowa 13. Hybrydowe złacze
- słuchawek/mikrofonu **14.** Port USB 2.0
- 15. Port USB 3.0 (2)
- 
- 9. Kontrolka stavu batérie 10. Kontrolka aktivity pevného disku
- 11. Kontrolka stavu napájanja
- 12. Dotykový panel
- 13. Kombinovaný port pre slúchadlá/mikrofón
- **14.** Port USB 2.0
- - -
- 
- 
- 

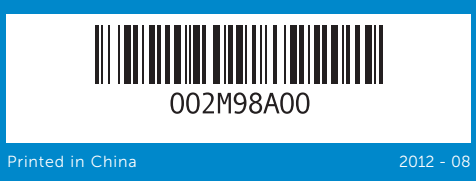

#### © 2012 Dell Inc.

- 
- 
- 
- 
- 9. Lampka stanu akumulatora 10. Lampka aktywności
	- dysku twardego
		-
- 

Regulatory model: P28F | Type: P28F001 Computer model: Inspiron 5521

#### © **2012 Dell Inc.**

Regulační model: P28F | Typ: P28F001

Model počítače: Inspiron 5521

#### © **2012 Dell Inc.**

A Dell™, a DELL embléma és az Inspiron ™ a Dell Inc . védjegyei; A Windows ® a Microsoft Corporation védjegye vagy bejegyzett védjegye az Egyesült Államokban és/vagy más országokban. Szabályozó modell: P28F | Típus: P28F001

Számítógép modell: Inspiron 5521

### © **2012 Dell Inc.**

Model wg normy: P28F | Typ: P28F001

Model komputera: Inspiron 5521

#### © **2012 Dell Inc.**

Regulačný model: P28F | Typ: P28F001

Model počítača: Inspiron 5521

Quick Start Guide

inspiron

Stručná úvodní příručka | Gyors üzembe helyezési útmutató Skrócona instrukcja uruchomienia | Stručná úvodná príručka

- 
- 16. Hálózati port 17. HDMI port
- 18. Tápadapter port

## 19. Bekapcsológomb

- -
	-
- 18. Złącze zasilacza
- 
- 
- -

15R

16. Síťový port

16. Network port 17. HDMI port 18. Power-adapter port 19. Power button

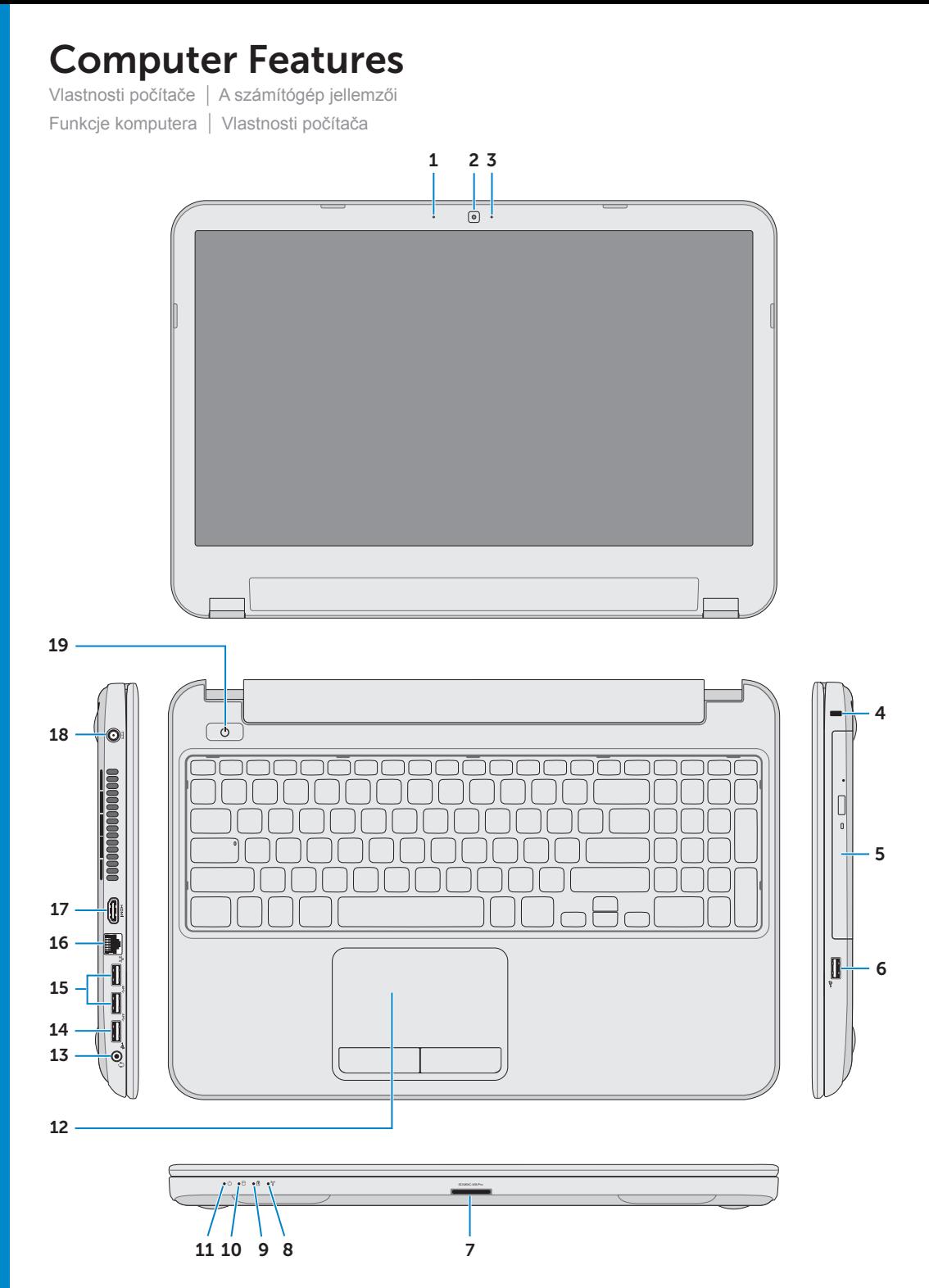

- 
- 
- 19. Przycisk zasilania

# 16. Złacze sieciowe

17. Złacze HDMI

- 
- 
- 19. Tlačidlo napájania

- 
- 
- 
- 16. Sieťový port
- 17. Port HDMI
- 18. Port napájacieho adaptéra

Stiskněte tlačítko napájení | Nyomja meg a bekapcsológombot Naciśnij przycisk zasilania | Stlačte tlačidlo napájania

Zkontrolujt Sprawdź s

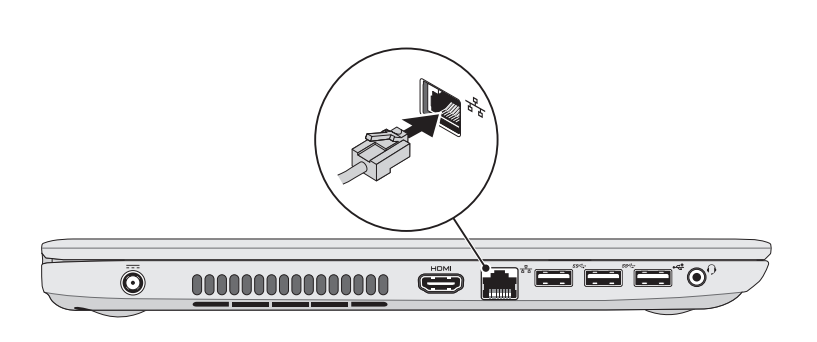

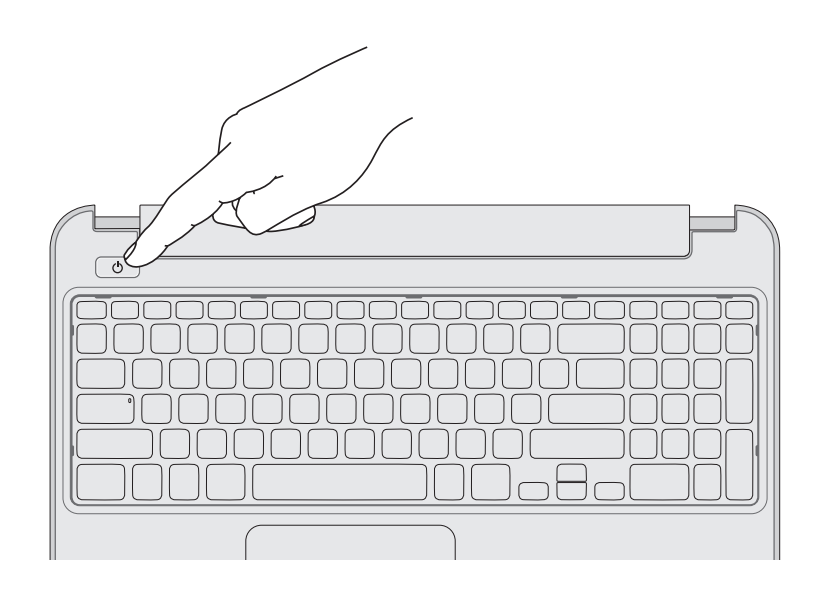

## 5 Complete Windows setup

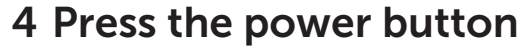

Dokončete nastavení systému Windows | Fejezze be a Windows beállítását Skonfiguruj system Windows | Dokončite nastavenie systému Windows

## 1 3 Locate your service tag/regulatory label

## Function Keys

Funkční tlačítka | Funkcióbillentyűk | Klawisze funkcji | Funkčné klávesy

Připojte napájecí adaptér | Csatlakoztassa a tápadaptert Podłącz zasilacz | Pripojte napájací adaptér

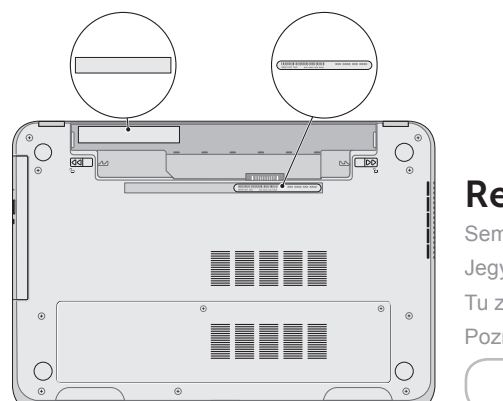

Vyhledejte výrobní číslo/regulační štítek | Keresse meg a szervizcímkét/szabályozó címkét Odszukaj kod Service Tag/etykietę znamionową | Poznačte si svoj servisný/regulačný štítok sem

## 3 Connect the power adapter

## Record your service tag here

Sem si zaznamenejte výrobní číslo Jegyezze fel ide a szervizcímkét Tu zanotuj swój kod Service Tag Poznačte si svoj servisný štítok sem

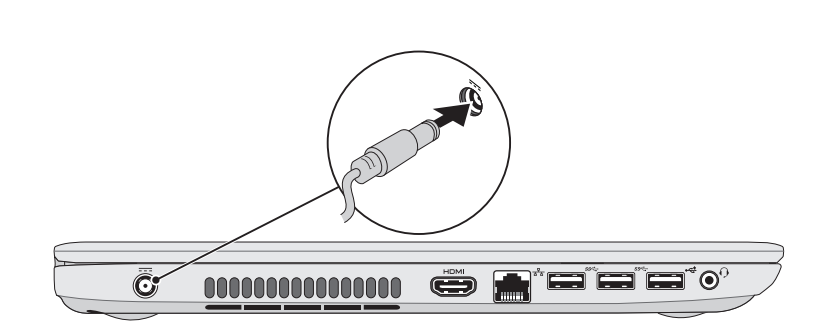

## 2 Connect the network cable (optional) **A** Press the power button

Připojte síťový kabel (volitelné) | Csatlakoztassa a hálózati kábelt (opcionális) Podłącz kabel sieciowy (opcjonalnie) | Pripojte sieťový kábel (voliteľný)

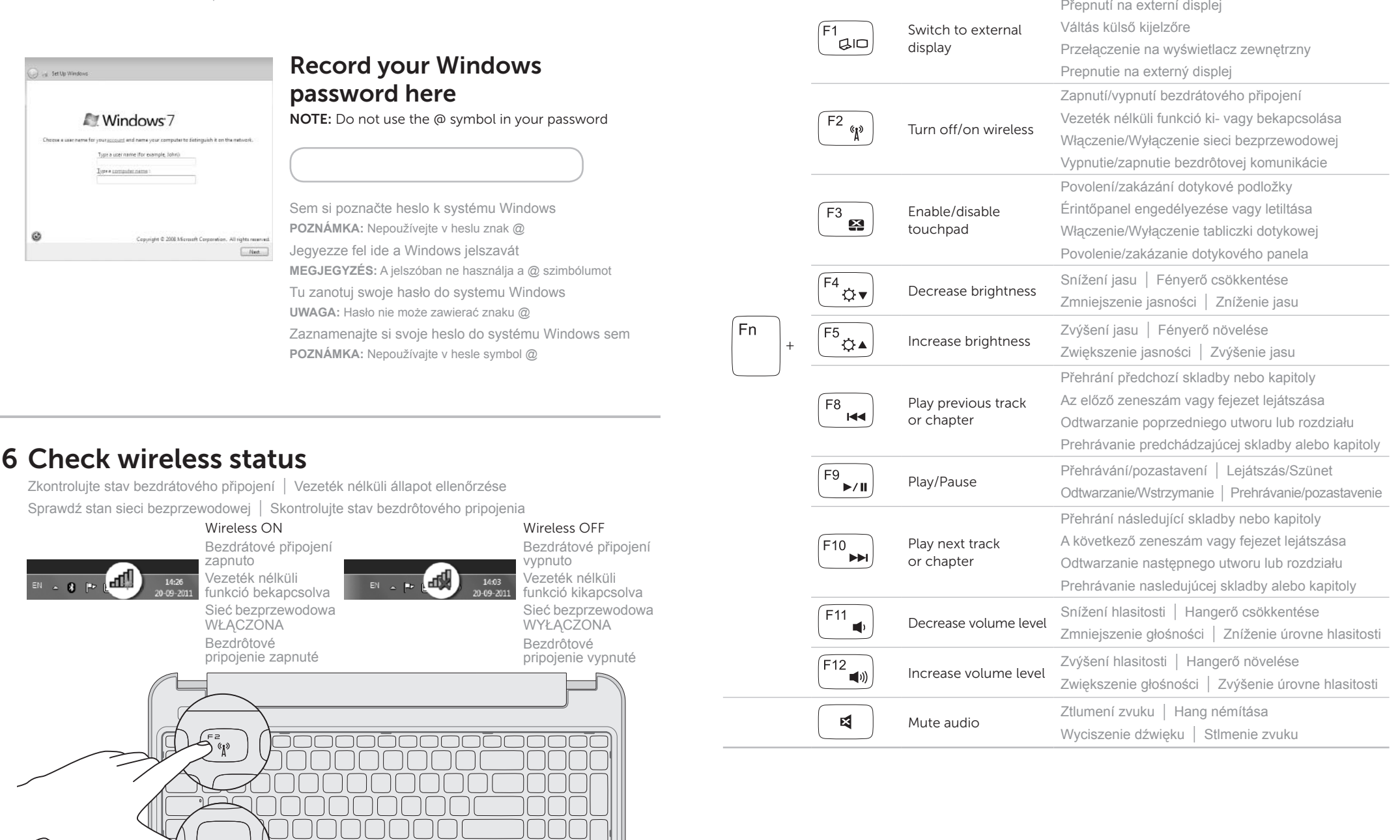